53.7.8.2.11.3 Induktiojännitteen tutkiminen ●●● Sähköoppi **ISWET** 

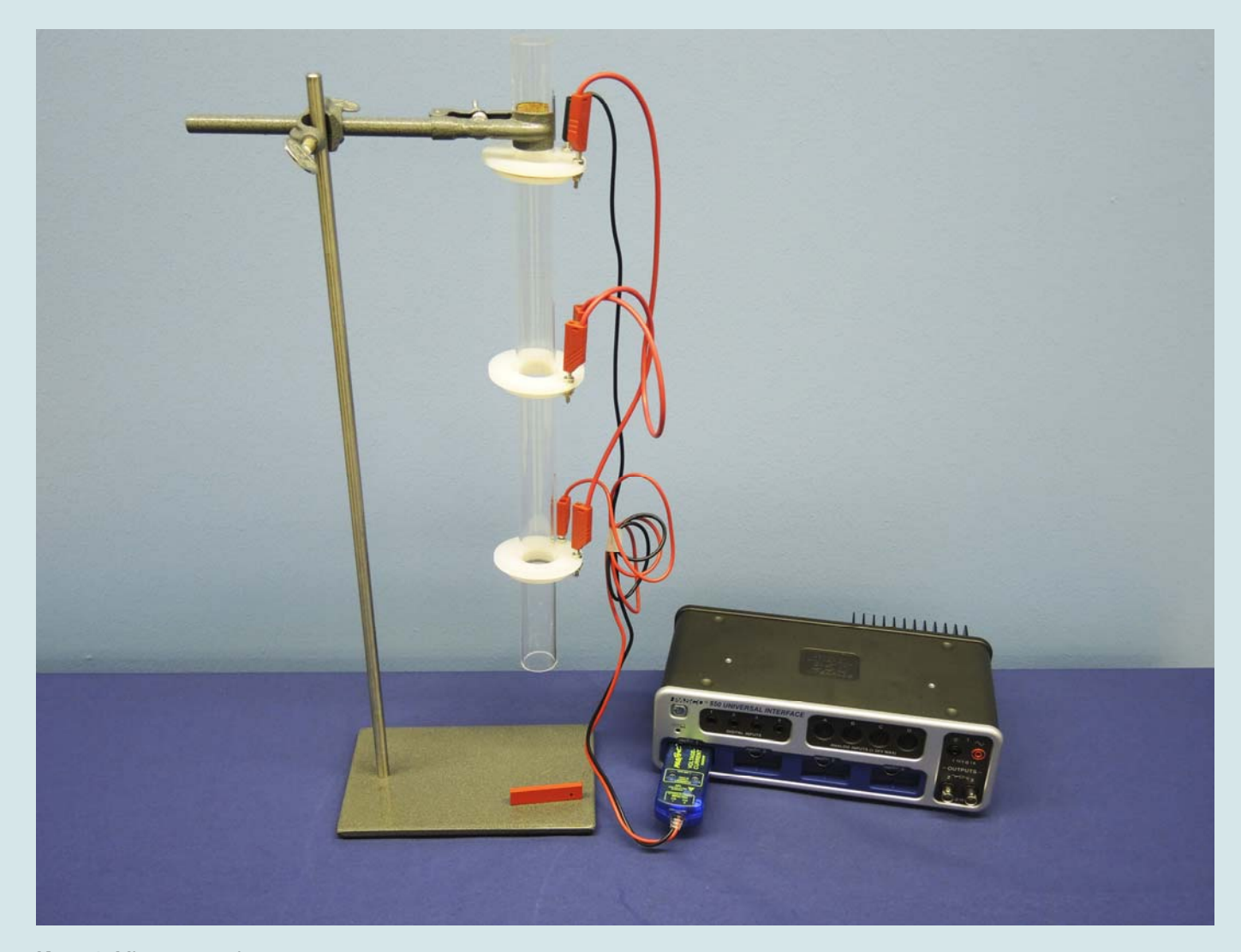

**Kuva 1.** Mittausasettelu

*Kokeessa tutkitaan induktiojännitteen syntymistä.* 

## **Välineet**

Capstone-mittausohjelma Kytkentäyksikkö 850 Jännite-/virta-anturi Virtalähde Statiivin jalusta + tanko Kaksoisreikäpuristin Ohjainputki **35006C** Pidin ohjainputkelle Induktiokela, pudotuskela, 3 kpl **13006B** Magneettisauvapari

#### **Vaihtoehtoiset laitteet:**

**92011** SPARKlink Air

### **Lisäksi tarvitaan**

Johtimia

## **Peruskäsitteet**

Johdinsilmukkaan indusoituu jännite, joka on verrannollinen silmukan läpikulkevan magneettivuon muutosnopeuteen, jossa *ϕ* on magneettivuo. Käämin tapauksessa *e = – Ndϕ/dt* jossa *N* on silmukoiden (kierrosten lukumäärä) käämissä (silmukat ovat sarjassa).

Kun magneetti tuodaan kohti silmukkaa, syntyvä induktiovirta aiheuttaa magneettikentän, joka on vastakkainen alkuperäiselle magneettikentälle. Syntyvä magneettikenttä pyrkii estämään magneetin lähestymistä sekä poistumista käämin sisältä. Näin ollen indusoituneen sähkövirran suunta on sen aiheuttajaa vastaan. Tämä otetaan huomioon kaavan edessä olevalla –merkillä (Lenzin laki).

#### **Mittausmenetelmä**

Kolme induktiokelaa on kytketty ohjainputken ympärille. Putken läpi pudotetaan magneetti. Induktiokelat kytketään sarjaan, jokainen kela reagoi muutokseen ja muodostaa signaalin. Mittauksessa käytetään jännite/virta-anturia.

## **Suoritusohjeita**

Kokoa kuvan 1 mukainen mittauslaitteisto. Kytke jännite/virtaanturi kytkentäyksikön porttiin 1 ja avaa Capstonemittausohjelma. Varmista, että anturin ja kytkentäyksikön välinen linja on vihreä. Tee jännite-aika -koordinaatisto.

HUOM! Varmista että, jännite/virta-anturi on kytketty niin, että kaikki induktiokelat ovat yhteydessä toisiinsa yläpisteestä alapisteeseen.

Aloita mittaus painamalla Record-näppäintä. Pudota magneetti putken läpi ja induktiojännitteet rekisteröityvät taulukkoon. Lopeta mittaus Stop-näppäimellä.

## **Mittaustulokset ja tulkinta**

Kolme käämiä on kytketty ohjainputken ympärille. Putken läpi pudotetaan magneetti. Syntyvä jännite mitataan jännite/virta-anturilla ja rekisteröidään Capstone-mittausohjelmalla.

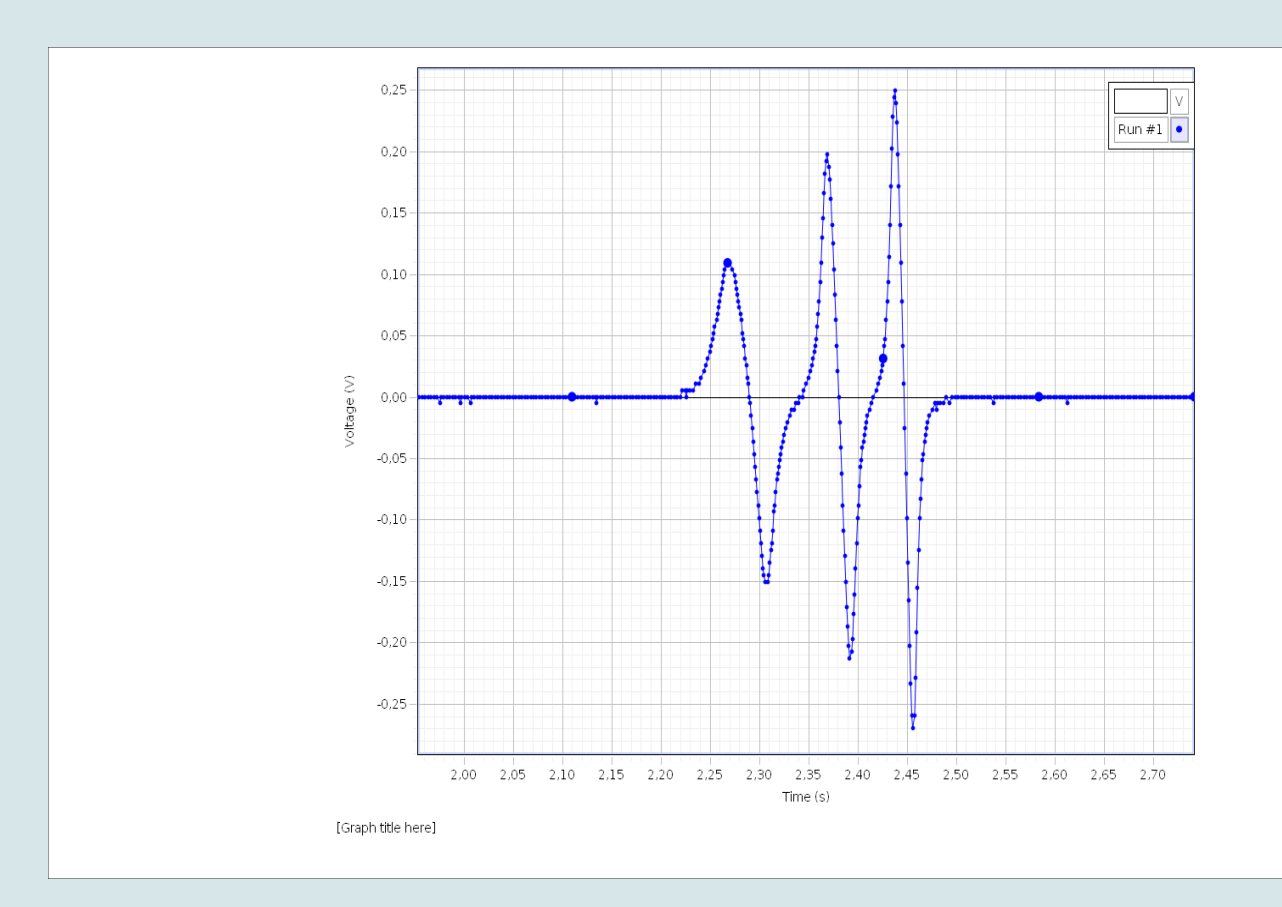

**Kuva 2.** Mittaustulos

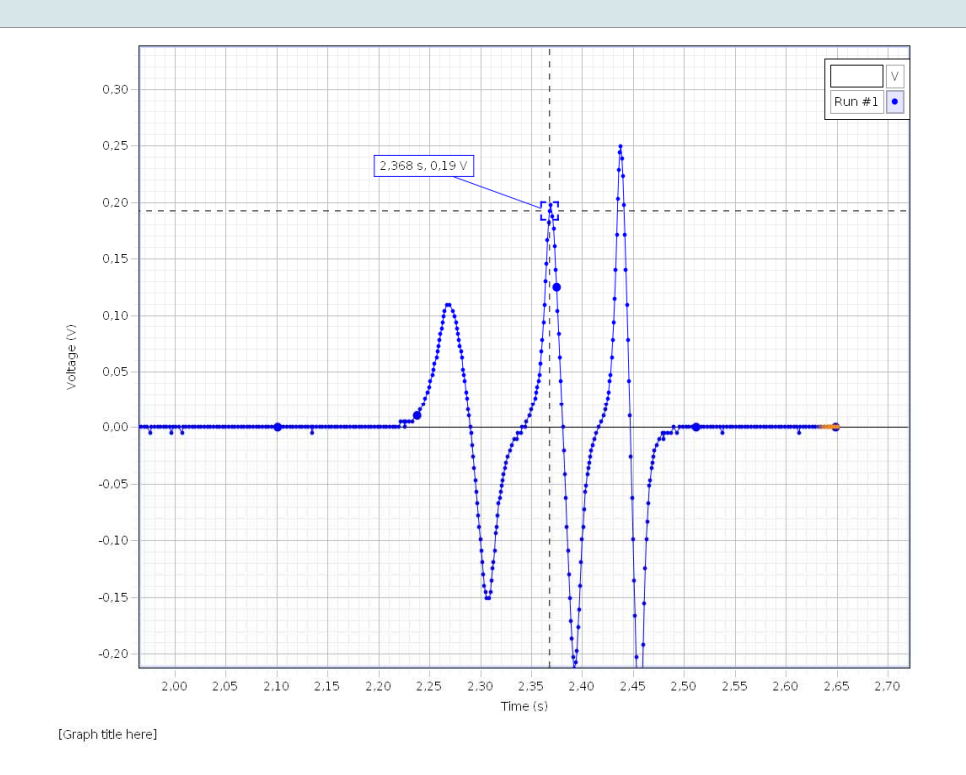

**Kuva 3.** Voit määrittää yksittäisen pisteen arvon.

# **Tehtäviä**

- 1. Miksi kelaan syntyy aina jännite ensin toiseen suuntaan ja sitten toiseen?
- 2. Miksi piikkien maksimijännitteet kasvavat?
- 3. Milloin induktiojännite on nolla?
- 4. Mitä piikkien pinta-alat kuvaavat?